# **Lec. 2**

**مختبر علوم الحاسوب**

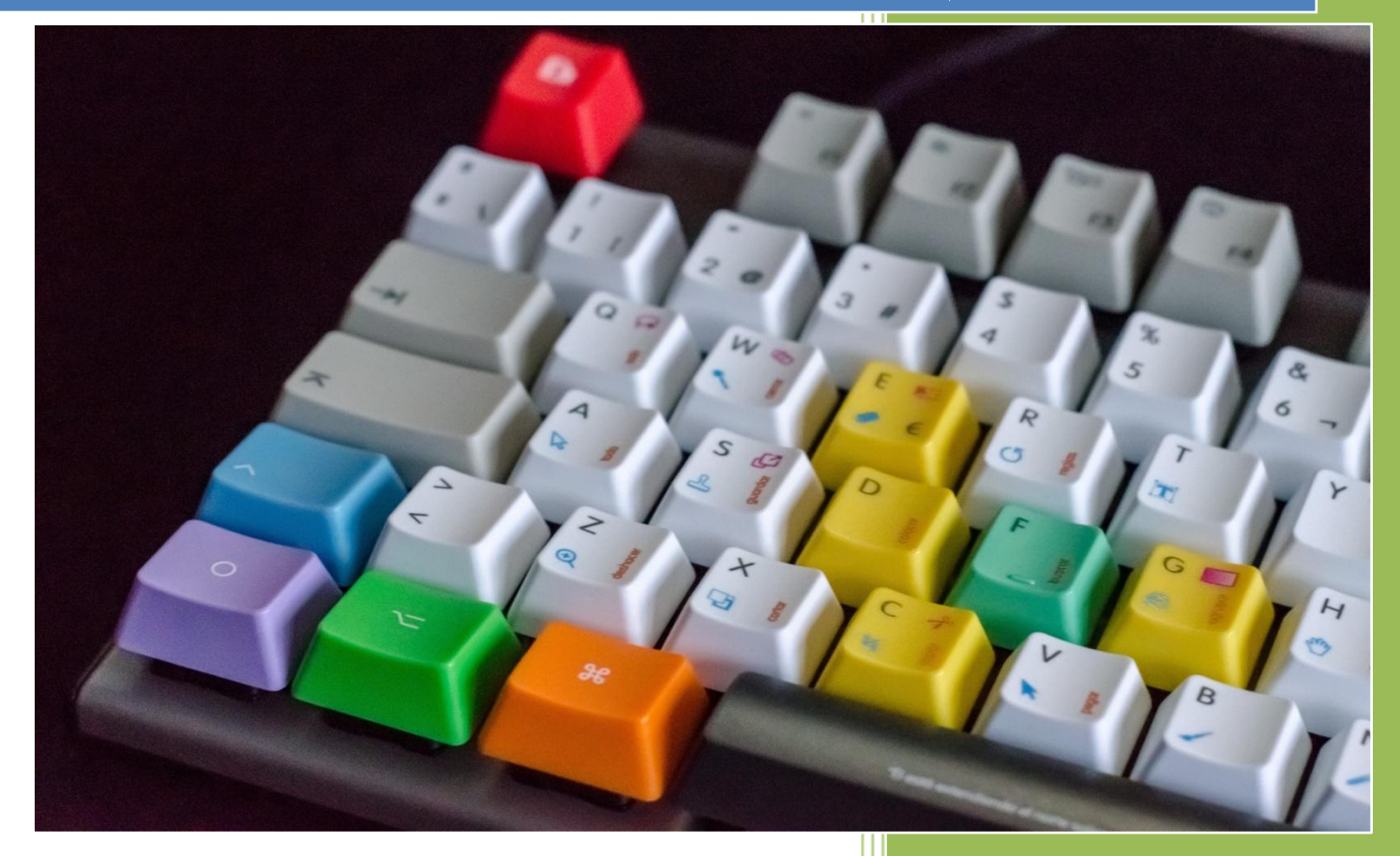

# *Lec. Omar L. Khaleed* Atmospheric Sciences Dept.

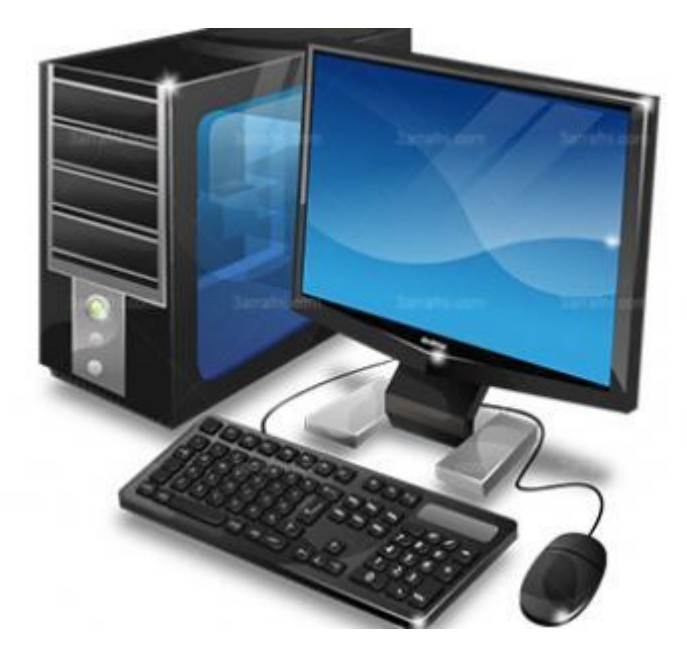

## **بيئة عمل Bit 16 :**

 إصدارات ويندوز المبكرة من فئة bit 16 احتوى على وظائف بعينھا تقوم بتنفيذھا أنظمة التشغيل .اما اإلصدارات المبكرة من نظام ويندوز كانت مجرد أنظمة تشغيل واستخداماتھا في DOS-MS رسومية وأشكال من سطح المكتب، ربما ألنھا بدأت من خدمات أنظمة الملفات.

#### **بيئة عمل Bit 32 :**

 إصدارات بيئة العمل الحديثة، حيث اصبحت اآلن معظم البرامج تعمل بتوافقية Bit 32 ولم تعد ھناك حاجة الى bit 16 اال أنھا مازالت موجودة.

### **بيئة عمل Bit 64 :**

 ظھرت نسخة ويندوز إكس بي bit 46 باللغة األانجليزية XP WINDOWS ومن رغم سرعة تلك النظم التي تعمل تحت ھذه البيئة اال ان انتشارھا لم يكن اكثر من بيئة 23 بت.

**وحدة قياس وحدة التخزين :** وحدات تخزين المعلومات في الحاسوب ھي الوحدات التي تستخدم لحساب مساحات الذاكرة في الحاسوب، وھي تعبر أساسا عن كمية المعلومات المخزنة وتقاس عادة بالبايت ومضاعفاته. البت :ھي أصغر وحدة تخزين ممكنة، كل بت عبارة عن خانة واحده من رقم ثنائي وله أحتمالين فقط اما ان يكون البت 0 أو يكون 1 ، والجدول يوضح مقاييس الذاكرة.

- $\bullet$  1 Byte = 8 Bite
- 1 Kilo Byte  $(K.B) = 1024$  Byte
- 1 Mage Byte  $(M.B) = 1024$   $(K.B)$
- 1 Giga Byte  $(G.B) = 1024$   $(M.B)$
- 1 Tierra Byte  $(T.B) = 1024$  (G.B)

# **اختصارات الكيبورد المهمة**

كثير منا من يبحث عن اختصارات ctrl أو اختصارات الوورد وذلك من باب سرعة الوصول الى الوظائف التي من الممكن ان ننجزھا، عوضا عن الذھاب الى القوائم لتعديل او اضافة التنسيقات التي نحتاجھا اثناء عملية الكتابه خصوصا عند استخدامنا لبرنامج Microsoft word .

# **اختصارات الكيبورد في برنامج Word Microsoft**

سوف نقوم بتقسيم اختصارات الكيبورد كاملة الى اجزاء حتى تتمكن من فھم كل اختصار على حده، فمثال سوف نقوم بتقسيم اختصارات الكيبورد على النحو التالي:

.1 التنسيقات الخاصة بالنص )تنسيق الخطوط( اثناء الطباعة. .3 اختصارات االوامر الخاصة بالويندوز وبرنامج وورد )نسخ النص ، اللصق ، القص..الخ ) .2 اختصارات الوظائف الخاصة بحرف F والذي يرمز الى.Functions

**اختصارات لوحة المفاتيح في الوورد للتحكم بتنسيق النصوص في word**

- .الكل تحديد **Ctrl + A**
- **B + Ctrl** تحويل النص الى اللون الغامق.
	- .النص نسخ **Ctrl + C**
- **D + Ctrl** تقوم بفتح مربع التحكم في الخط وسوف تجد كل الخصائص التي تريدھا من تنسيق الخط
	- **U + Ctrl** اضافة خط تحت الكلمة او النص المحدد.
		- **I + Ctrl** تحويل النص الى نص مائل.
			- **R + Ctrl** محاذاة النص الى اليمين.
			- **E + Ctrl** محاذاة النص الى الوسط.
			- **L + Ctrl** محاذاة النص الى اليسار.
	- **H + Ctrl** استبدال الكلمة المحددة او النص بكلمة اخرى.
		- **Y + Ctrl** تكرار النص الذي يسبق مؤشر الطباعة.
			- **G + Ctrl** الذھاب الى صفحة محددة في المستند.

# **اختصارات ويندوز الخاصة بالطباعة في برنامج ووردword**

حتى تتمكن من القيام بالمھام المختلفة مثل القص واللصق والنسخ، واضافة ارتباط تشعبي وغيرھا الكثير من االوامر التي سوف تغنيك عن الذھاب الى القوائم والتي في كثير من االحيان تأخذ وقتا في البحث عن مكانھا، سوف نوفر لك ھذه القائمة التي سوف تساعدك في تنفيذ الكثير من العمليات واالجراءات بكل سھولة.

- **K + Ctrl** إدراج ارتباط تشعبي.
	- **N + Ctrl** فتح صفحة جديدة.
- **O + ctrl** فتح ملف جديد تم تحفظه مسبقا على جھاز الكمبيوتر.
	- .المستند طباعة **Ctrl + P**
		- .حفظ **Ctrl + S**
		- **Ctrl** + V لصق النص.

#### **قسم علوم الجو مختبر علوم الحاسوب المرحلة االولى**

- **W + Ctrl** اغالق المستند )الخروج من صفحة الطباعة(.
	- قص النص.  $\mathbf{Ctrl} + \mathbf{X}$  .
	- .النص نسخ **Ctrl + C**
	- **Z + Ctrl** إلغاء العملية االخيرة.

# **اختصارات ازرار الوظائف في ويندوز**

- **1F** المساعدة والتعليمات.
	- إصدار **F2**
	- **3F** الصق االسم
- **4F** كرر اإلجراء األخير
- **4f** عند إدخال صيغة ، قم بالتبديل بين المراجع المطلقة / النسبية
	- **5F** اذھب الى صفحة او مستند.
		- **6F** الجزء التالي
		- **7F** التدقيق اإلمالئي
			- **8F** امتداد الوضع
	- **9F** إعادة حساب كافة المصنفات
		- Menubar تنشيط **F10**
			- **11F** رسم جديد
			- **12F** حفظ باسم
		- **: + ctrl** أدخل الوقت الحالي
		- **؛ +Ctrl** أدخل التاريخ الحالي
	- **" + Ctrl** نسخ القيمة من الخلية أعاله
	- **' + Ctrl** انسخ الصيغة من الخلية أعاله
	- **Shift** إعداد اإلزاحة للوظائف اإلضافية في قائمة Excel
		- ھذا؟ ما **Shift + F1**
		- **2F + shift** تعديل تعليق الخلية
		- **3F + Shift** الصق الوظيفة في الصيغة

- **4F + Shift** البحث عن التالي
	- بحث **Shift + F5**
	- السابقة اللوحة **Shift + F6**
- **8F + Shift** إضافة إلى التحديد
- **9F + Shift** حساب ورقة العمل النشطة
	- **10F + shift** عرض القائمة السياقية
		- **11F + Shift** جدول بيانات جديد
			- حفظ **Shift + F12**
			- االسم تحديد **Ctrl + F3**
				- إغالق **Ctrl + F4**
		- **5F + Ctrl** حجم نافذة االستعادة
		- **6F + Ctrl** نافذة المصنف التالية
- السابقة المصنف نافذة **Shift + Ctrl + F6**
	- النافذة تحريك **ctrl + F7**
	- **8F + Ctrl** تغيير حجم النافذة
	- المصنف تصغير **Ctrl + F9**
	- **10F + Ctrl** تكبير النافذة أو استعادتھا
	- Macro sheet6.4 ادخال **Ctrl + F11**
		- Visual Basicمحرر **Alt + F11**
			- ملف فتح **Ctrl + F1**
				- بحث **Ctrl + F**

-----------------------------------------------------------------

### **اسئلة :**

.1 ماھي مكونات وحدة المعالجة المركزية ..؟ .3 تعتمد سرعة الحاسوب على مجموعة من المكونات المادية عددھا مع شرح مختصر لكل جزء ؟؟